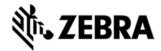

# MC1000 - MONITORUPDATE V157 FOR MC1000 CE5 64M - ENGLISH RELEASE NOTES

### INTRODUCTION

This OSUpdate package contains Monitor Image v1.57.xx, OS Image v03.34.01 and other Images for MC1000 CE5.0 English 64MB flash devices.

### **DESCRIPTION**

Resolved following issues affecting the production line tests:

1. unable to read ESN correctly.

### **CONTENTS**

1. 1000c50XenMO157XX.zip – OS Update archive having Monitor Image v1.57.xx, OS Image v03.34.01 and other Images for MC1000 CE5.0 English 64MB flash devices.

### **DEVICE COMPATIBILITY**

This software release has been approved for use with the following Symbol devices.

| Device         | Operating System |
|----------------|------------------|
| MC1000 English | Windows CE 5.0   |
| 64M            |                  |
|                |                  |

## INSTALLATION REQUIREMENTS

Microsoft Windows 2000 or Windows XP Operating System

# INSTALLATION INSTRUCTIONS

### **Important Note:**

- Always stay with the Monitor v1.55.XX or above by removing Monitor entry from OSUpdate Package if you are going to older BSP version 3.34.00 or below.
- Comment out Monitor in 1000c50AenMono\_P30.txt if you are using older BSP version 3.34.00 or below.
- MC1000 units manufactured in 2011 or above must have Monitor v1.55.XX and above only.

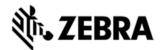

**OSUpdate Files** Used to reload the Monitor. These files are to be used with either an SD card or the \Temp directory. Copy the entire contents of the OSUpdate folder along with the subfolders to the root of the SD card or the \Temp directory. Execute the relevant short link file to start the OSUpdate. It is important that the directory structure be maintained for proper operation.

| Component                                                           | File Name              | File Size |
|---------------------------------------------------------------------|------------------------|-----------|
| Script file used by the OSUpdate Utility for P30 (64M) device       | 1000c50AenMono_P30.txt | 1 KB      |
| Link file to execute to start Update process using an SD card       | 1000c50AenMono_SD      | 1 KB      |
| Link file to execute to start Update process using the \Temp folder | 1000c50AenMono_TEMP    | 1 KB      |
| Flash Utility used by OSUpdate                                      | FlashUpdateUtility.dll | 74 KB     |
| Update Utility to distinguish 32M and 64M                           | Update.exe             | 7 KB      |
| OSUpdate Utility                                                    | osupdHblvd.exe         | 40 KB     |

**Images** Used by the OSUpdate utility to update the device to Monitor version 1.57.xx and to OS version

03.34.01. The OSUpdate is compatible with the following images for only 64MB flash devices.

| Component        | File Name              | File Size |
|------------------|------------------------|-----------|
| Monitor          | 1000c50XenMO0157XX.hex | 419 KB    |
| Operating System | 1000c50AenOS033401.bgz | 6935 KB   |
| Power Micro      | 1000c50AenPM152601.hex | 9 KB      |
| Splash Screen    | 1000c50AenSM002.hex    | 58 KB     |
| Partition Table  | 1000c50AenPT005.hex    | 10 KB     |
| Application      | 1000c50AenAP011.bgz    | 899 KB    |

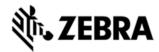

| Platform | 1000c50AenPL012.bgz | 435 KB |
|----------|---------------------|--------|
|          |                     |        |

# PART NUMBER AND RELEASE DATE

1000c50XenMO157XX

March 18, 2013